# **Table of contents**

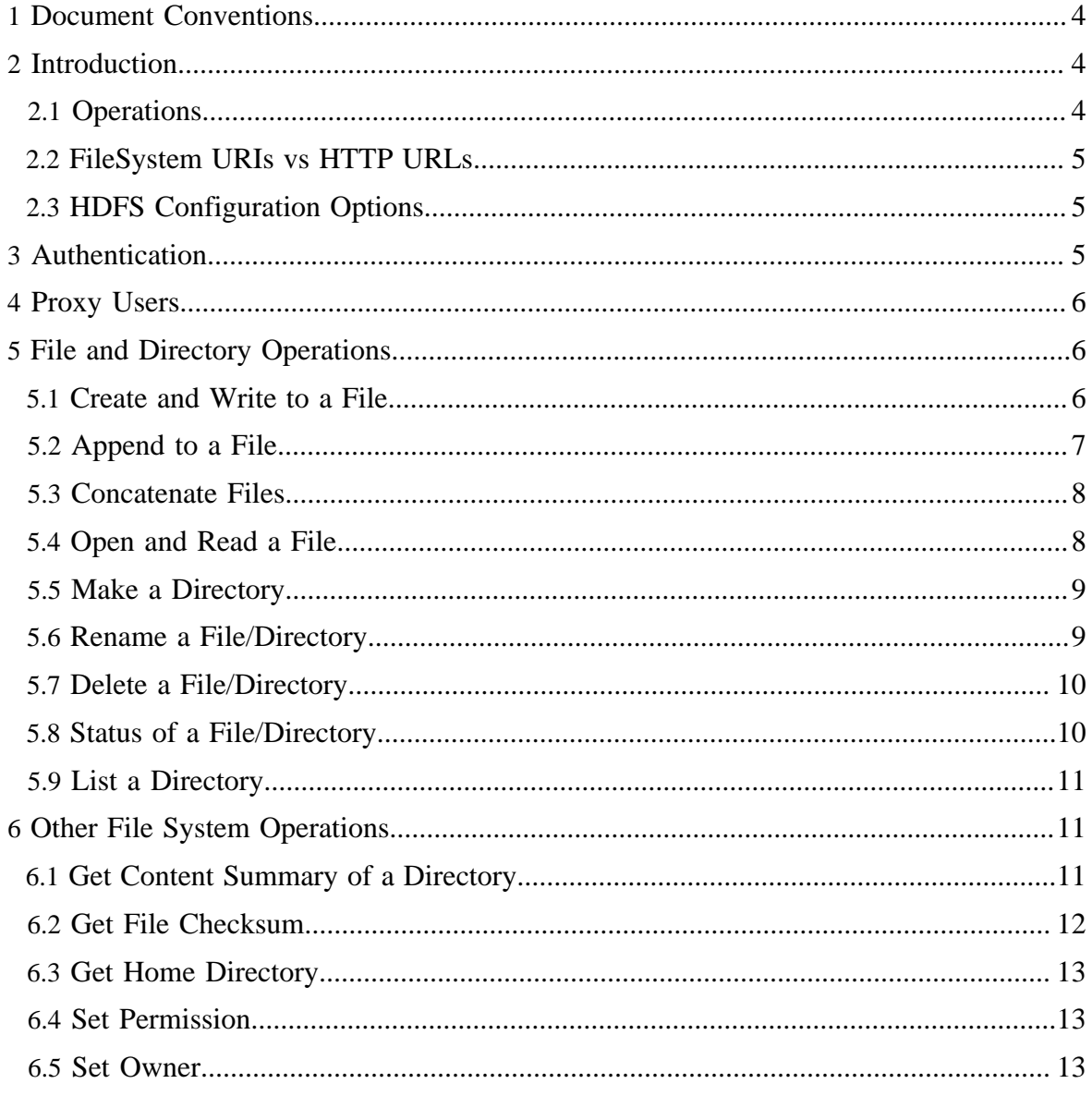

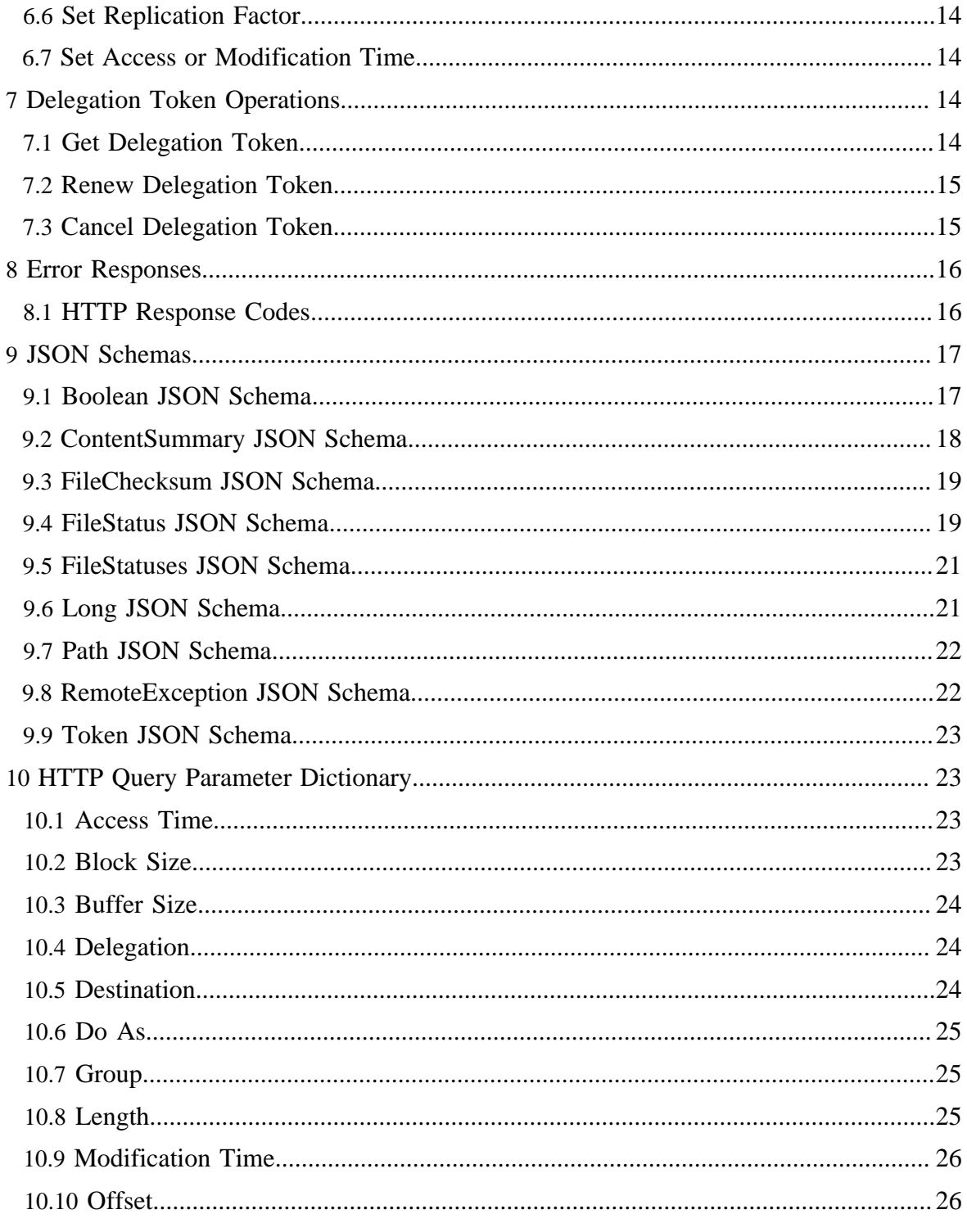

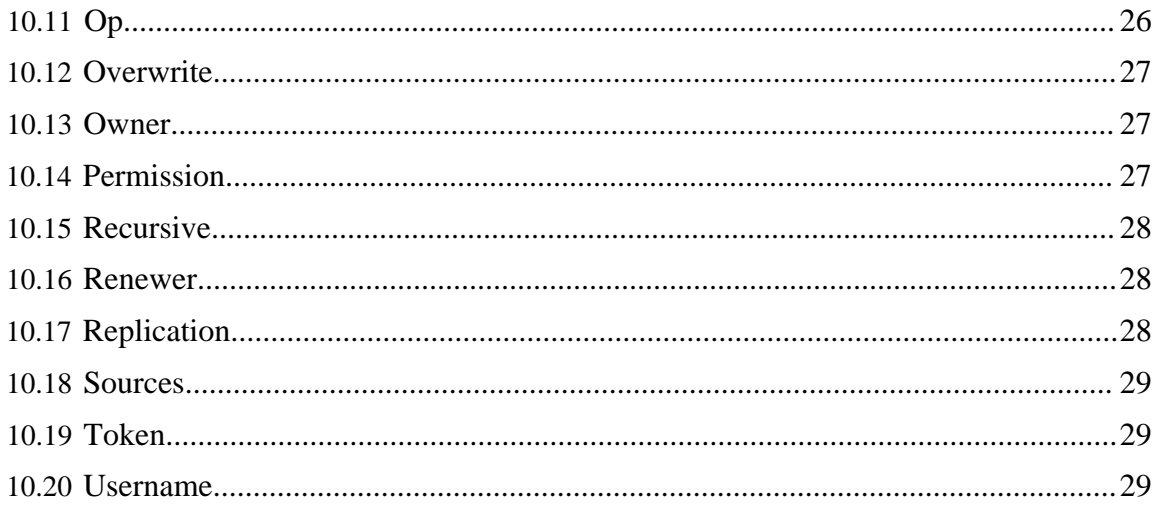

# <span id="page-3-0"></span>**1 Document Conventions**

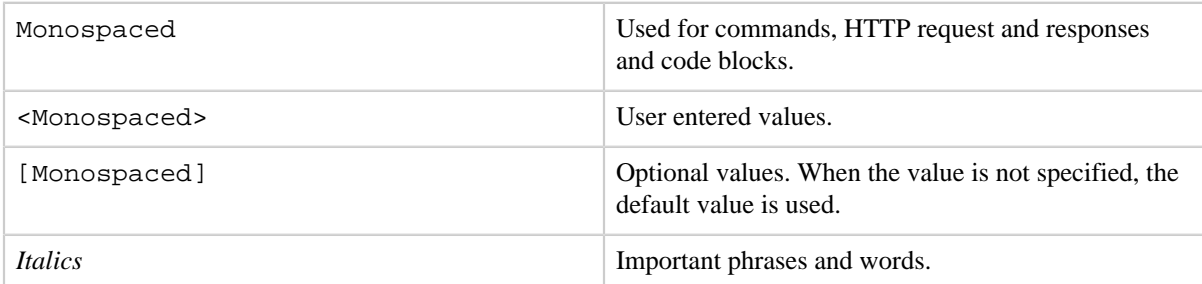

# <span id="page-3-1"></span>**2 Introduction**

The HTTP REST API supports the complete FileSystem interface for HDFS. The operations and the corresponding FileSystem methods are shown in the next section. The Section [HTTP](#page-22-1) [Query Parameter Dictionary](#page-22-1) specifies the parameter details such as the defaults and the valid values.

# <span id="page-3-2"></span>**2.1 Operations**

- HTTP GET
	- [OPEN](#page-7-1) (see [FileSystem.open](api/org/apache/hadoop/fs/FileSystem.html#open(org.apache.hadoop.fs.Path,%20int)))
	- [GETFILESTATUS](#page-9-1) (see [FileSystem.getFileStatus\)](api/org/apache/hadoop/fs/FileSystem.html#getFileStatus(org.apache.hadoop.fs.Path))
	- [LISTSTATUS](#page-10-0) (see [FileSystem.listStatus](api/org/apache/hadoop/fs/FileSystem.html#listStatus(org.apache.hadoop.fs.Path)))
	- [GETCONTENTSUMMARY](#page-10-2) (see [FileSystem.getContentSummary](api/org/apache/hadoop/fs/FileSystem.html#getContentSummary(org.apache.hadoop.fs.Path)))
	- [GETFILECHECKSUM](#page-11-0) (see [FileSystem.getFileChecksum](api/org/apache/hadoop/fs/FileSystem.html#getFileChecksum(org.apache.hadoop.fs.Path)))
	- [GETHOMEDIRECTORY](#page-12-0) (see [FileSystem.getHomeDirectory\)](api/org/apache/hadoop/fs/FileSystem.html#getHomeDirectory())
	- [GETDELEGATIONTOKEN](#page-13-3) (see [FileSystem.getDelegationToken\)](api/org/apache/hadoop/fs/FileSystem.html#getDelegationToken(java.lang.String))
- HTTP PUT
	- [CREATE](#page-5-2) (see [FileSystem.create](api/org/apache/hadoop/fs/FileSystem.html#create(org.apache.hadoop.fs.Path,%20org.apache.hadoop.fs.permission.FsPermission,%20boolean,%20int,%20short,%20long,%20org.apache.hadoop.util.Progressable)))
	- [MKDIRS](#page-8-0) (see [FileSystem.mkdirs\)](api/org/apache/hadoop/fs/FileSystem.html#mkdirs(org.apache.hadoop.fs.Path,%20org.apache.hadoop.fs.permission.FsPermission))
	- [RENAME](#page-8-1) (see [FileSystem.rename\)](api/org/apache/hadoop/fs/FileSystem.html#rename(org.apache.hadoop.fs.Path,%20org.apache.hadoop.fs.Path))
	- [SETREPLICATION](#page-13-0) (see [FileSystem.setReplication\)](api/org/apache/hadoop/fs/FileSystem.html#setReplication(org.apache.hadoop.fs.Path,%20short))
	- [SETOWNER](#page-12-2) (see [FileSystem.setOwner\)](api/org/apache/hadoop/fs/FileSystem.html#setOwner(org.apache.hadoop.fs.Path,%20java.lang.String,%20java.lang.String))
	- [SETPERMISSION](#page-12-1) (see [FileSystem.setPermission\)](api/org/apache/hadoop/fs/FileSystem.html#setPermission(org.apache.hadoop.fs.Path,%20org.apache.hadoop.fs.permission.FsPermission))
	- [SETTIMES](#page-13-1) (see [FileSystem.setTimes](api/org/apache/hadoop/fs/FileSystem.html#setTimes(org.apache.hadoop.fs.Path,%20long,%20long)))
	- [RENEWDELEGATIONTOKEN](#page-14-0) (see DistributedFileSystem.renewDelegationToken)
	- [CANCELDELEGATIONTOKEN](#page-14-1) (see DistributedFileSystem.cancelDelegationToken)
- HTTP POST
	- [APPEND](#page-6-0) (see [FileSystem.append](api/org/apache/hadoop/fs/FileSystem.html#append(org.apache.hadoop.fs.Path,%20int,%20org.apache.hadoop.util.Progressable)))
	- [CONCAT](#page-7-0) (see [FileSystem.concat\)](api/org/apache/hadoop/fs/FileSystem.html#concat(org.apache.hadoop.fs.Path,%20org.apache.hadoop.fs.Path[]))
- HTTP DELETE

• [DELETE](#page-9-0) (see [FileSystem.delete](api/org/apache/hadoop/fs/FileSystem.html#delete(org.apache.hadoop.fs.Path,%20boolean)))

# <span id="page-4-0"></span>**2.2 FileSystem URIs vs HTTP URLs**

The FileSystem scheme of WebHDFS is "webhdfs://". A WebHDFS FileSystem URI has the following format.

```
 webhdfs://<HOST>:<HTTP_PORT>/<PATH>
```
The above WebHDFS URI corresponds to the below HDFS URI.

hdfs://<HOST>:<RPC\_PORT>/<PATH>

In the REST API, the prefix "/webhd $fs/v1$ " is inserted in the path and a query is appended at the end. Therefore, the corresponding HTTP URL has the following format.

```
 http://<HOST>:<HTTP_PORT>/webhdfs/v1/<PATH>?op=...
```
# <span id="page-4-1"></span>**2.3 HDFS Configuration Options**

Below are the HDFS configuration options for WebHDFS.

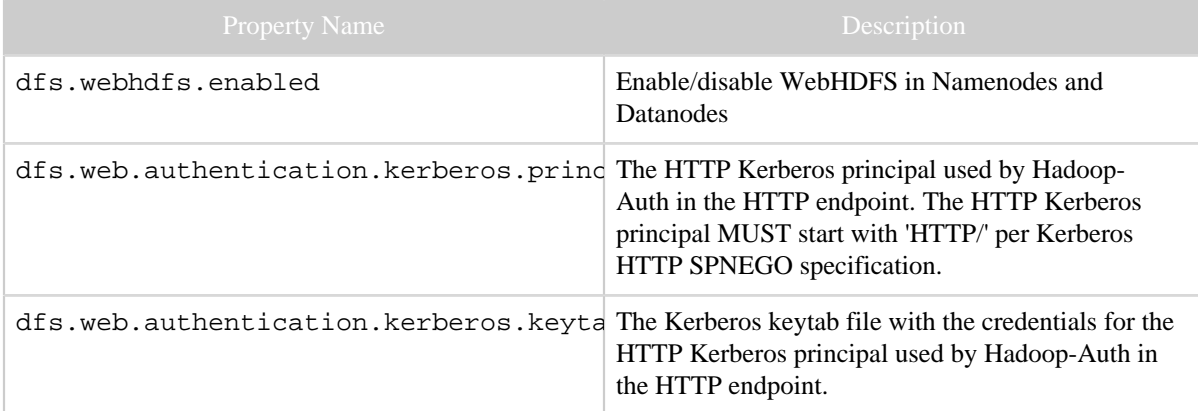

# <span id="page-4-2"></span>**3 Authentication**

When security is *off*, the authenticated user is the username specified in the user.name query parameter. If the user.name parameter is not set, the server may either set the authenticated user to a default web user, if there is any, or return an error response.

When security is *on*, authentication is performed by either Hadoop delegation token or Kerberos SPNEGO. If a token is set in the delegation query parameter, the authenticated user is the user encoded in the token. If the delegation parameter is not set, the user is authenticated by Kerberos SPNEGO.

Below are examples using the curl command tool.

1. Authentication when security is off:

curl -i "http://<HOST>:<PORT>/webhdfs/v1/<PATH>?[user.name=<USER>&]op=..."

2. Authentication using Kerberos SPNEGO when security is on:

curl -i --negotiate -u : "http://<HOST>:<PORT>/webhdfs/v1/<PATH>?op=..."

3. Authentication using Hadoop delegation token when security is on:

curl -i "http://<HOST>:<PORT>/webhdfs/v1/<PATH>?delegation=<TOKEN>&op=..."

# <span id="page-5-0"></span>**4 Proxy Users**

When the proxy user feature is enabled, a proxy user *P* may submit a request on behalf of another user *U*. The username of *U* must be specified in the doas query parameter unless a delegation token is presented in authentication. In such case, the information of both users *P* and *U* must be encoded in the delegation token.

1. A proxy request when security is off:

curl -i "http://<HOST>:<PORT>/webhdfs/v1/<PATH>?[user.name=<USER>&]doas=<USER>&op=..."

2. A proxy request using Kerberos SPNEGO when security is on:

curl -i --negotiate -u : "http://<HOST>:<PORT>/webhdfs/v1/<PATH>?doas=<USER>&op=..."

3. A proxy request using Hadoop delegation token when security is on:

curl -i "http://<HOST>:<PORT>/webhdfs/v1/<PATH>?delegation=<TOKEN>&op=..."

# <span id="page-5-1"></span>**5 File and Directory Operations**

#### <span id="page-5-2"></span>**5.1 Create and Write to a File**

• Step 1: Submit a HTTP PUT request without automatically following redirects and without sending the file data.

```
curl -i -X PUT "http://<HOST>:<PORT>/webhdfs/v1/<PATH>?op=CREATE
                     [&overwrite=<true|false>][&blocksize=<LONG>][&replication=<SHORT>]
                     [&permission=<OCTAL>][&buffersize=<INT>]"
```
The request is redirected to a datanode where the file data is to be written:

```
HTTP/1.1 307 TEMPORARY_REDIRECT
Location: http://<DATANODE>:<PORT>/webhdfs/v1/<PATH>?op=CREATE...
Content-Length: 0
```
• Step 2: Submit another HTTP PUT request using the URL in the Location header with the file data to be written.

```
curl -i -X PUT -T <LOCAL_FILE> "http://<DATANODE>:<PORT>/webhdfs/v1/<PATH>?
op=CREATE..."
```
The client receives a 201 Created response with zero content length and the WebHDFS URI of the file in the Location header:

```
HTTP/1.1 201 Created
Location: webhdfs://<HOST>:<PORT>/<PATH>
Content-Length: 0
```
**Note** that the reason of having two-step create/append is for preventing clients to send out data before the redirect. This issue is addressed by the "Expect: 100-continue" header in HTTP/1.1; see [RFC 2616, Section 8.2.3.](http://www.w3.org/Protocols/rfc2616/rfc2616-sec8.html#sec8.2.3) Unfortunately, there are software library bugs (e.g. Jetty 6 HTTP server and Java 6 HTTP client), which do not correctly implement "Expect: 100-continue". The two-step create/append is a temporary workaround for the software library bugs.

See also: [overwrite](#page-26-0), [blocksize](#page-22-3), [replication](#page-27-2), [permission](#page-26-2), [buffersize](#page-23-0), [FileSystem.create](api/org/apache/hadoop/fs/FileSystem.html#create(org.apache.hadoop.fs.Path,%20org.apache.hadoop.fs.permission.FsPermission,%20boolean,%20int,%20short,%20long,%20org.apache.hadoop.util.Progressable))

#### <span id="page-6-0"></span>**5.2 Append to a File**

• Step 1: Submit a HTTP POST request without automatically following redirects and without sending the file data.

curl -i -X POST "http://<HOST>:<PORT>/webhdfs/v1/<PATH>?op=APPEND[&buffersize=<INT>]"

The request is redirected to a datanode where the file data is to be appended:

HTTP/1.1 307 TEMPORARY\_REDIRECT

Location: http://<DATANODE>:<PORT>/webhdfs/v1/<PATH>?op=APPEND... Content-Length: 0

• Step 2: Submit another HTTP POST request using the URL in the Location header with the file data to be appended.

```
curl -i -X POST -T <LOCAL_FILE> "http://<DATANODE>:<PORT>/webhdfs/v1/<PATH>?
op=APPEND..."
```
The client receives a response with zero content length:

HTTP/1.1 200 OK Content-Length: 0

*See the note in the previous section for the description of why this operation requires two steps.*

See also: [buffersize](#page-23-0), [FileSystem.append](api/org/apache/hadoop/fs/FileSystem.html#append(org.apache.hadoop.fs.Path,%20int,%20org.apache.hadoop.util.Progressable))

#### <span id="page-7-0"></span>**5.3 Concatenate Files**

Submit a HTTP POST request.

```
 curl -i -X POST "http://<HOST>:<PORT>/webhdfs/v1/<PATH>?
op=CONCAT&sources=<PATHS>"
```
The client receives a response with zero content length:

```
HTTP/1.1 200 OK
Content-Length: 0
```
See also: [sources](#page-28-0), [FileSystem.concat](api/org/apache/hadoop/fs/FileSystem.html#concat(org.apache.hadoop.fs.Path,%20org.apache.hadoop.fs.Path[]))

#### <span id="page-7-1"></span>**5.4 Open and Read a File**

Submit a HTTP GET request with automatically following redirects.

```
curl -i -L "http://<HOST>:<PORT>/webhdfs/v1/<PATH>?op=OPEN
                     [&offset=<LONG>][&length=<LONG>][&buffersize=<INT>]"
```
The request is redirected to a datanode where the file data can be read:

```
HTTP/1.1 307 TEMPORARY_REDIRECT
Location: http://<DATANODE>:<PORT>/webhdfs/v1/<PATH>?op=OPEN...
Content-Length: 0
```
The client follows the redirect to the datanode and receives the file data:

```
HTTP/1.1 200 OK
Content-Type: application/octet-stream
Content-Length: 22
```
Hello, webhdfs user!

See also: [offset](#page-25-1), [length](#page-24-2), [buffersize](#page-23-0), [FileSystem.open](api/org/apache/hadoop/fs/FileSystem.html#open(org.apache.hadoop.fs.Path,%20int))

#### <span id="page-8-0"></span>**5.5 Make a Directory**

Submit a HTTP PUT request.

```
 curl -i -X PUT "http://<HOST>:<PORT>/webhdfs/v1/<PATH>?
op=MKDIRS[&permission=<OCTAL>]"
```
The client receives a response with a **boolean JSON** object:

```
HTTP/1.1 200 OK
Content-Type: application/json
Transfer-Encoding: chunked
```
{"boolean": true}

See also: [permission](#page-26-2), [FileSystem.mkdirs](api/org/apache/hadoop/fs/FileSystem.html#mkdirs(org.apache.hadoop.fs.Path,%20org.apache.hadoop.fs.permission.FsPermission))

#### <span id="page-8-1"></span>**5.6 Rename a File/Directory**

• Submit a HTTP PUT request.

curl -i -X PUT "<HOST>:<PORT>/webhdfs/v1/<PATH>?op=RENAME&destination=<PATH>"

The client receives a response with a **boolean JSON** object:

```
HTTP/1.1 200 OK
Content-Type: application/json
Transfer-Encoding: chunked
{"boolean": true}
```
See also: [destination](#page-23-2), [FileSystem.rename](api/org/apache/hadoop/fs/FileSystem.html#rename(org.apache.hadoop.fs.Path,%20org.apache.hadoop.fs.Path))

#### <span id="page-9-0"></span>**5.7 Delete a File/Directory**

• Submit a HTTP DELETE request.

```
curl -i -X DELETE "http://<host>:<port>/webhdfs/v1/<path>?op=DELETE
                               [&recursive=<true|false>]"
```
The client receives a response with a **boolean JSON** object:

```
HTTP/1.1 200 OK
Content-Type: application/json
Transfer-Encoding: chunked
```
{"boolean": true}

See also: **[recursive](#page-27-0)**, [FileSystem.delete](api/org/apache/hadoop/fs/FileSystem.html#delete(org.apache.hadoop.fs.Path,%20boolean))

#### <span id="page-9-1"></span>**5.8 Status of a File/Directory**

• Submit a HTTP GET request.

curl -i "http://<HOST>:<PORT>/webhdfs/v1/<PATH>?op=GETFILESTATUS"

The client receives a response with a [FileStatus](#page-18-1) JSON object:

```
HTTP/1.1 200 OK
Content-Type: application/json
Transfer-Encoding: chunked
\{ "FileStatus":
  {
 "accessTime" : 0,
 "blockSize" : 0,
 "group" : "supergroup",
 "length" : 0, //in bytes, zero for directories
    "modificationTime": 1320173277227,
 "owner" : "webuser",
 "pathSuffix" : "",
 "permission" : "777",
 "replication" : 0,
 "type" : "DIRECTORY" //enum {FILE, DIRECTORY}
  }
}
```
See also: [FileSystem.getFileStatus](api/org/apache/hadoop/fs/FileSystem.html#getFileStatus(org.apache.hadoop.fs.Path))

#### <span id="page-10-0"></span>**5.9 List a Directory**

• Submit a HTTP GET request.

curl -i "http://<HOST>:<PORT>/webhdfs/v1/<PATH>?op=LISTSTATUS"

The client receives a response with a **[FileStatuses](#page-20-0) JSON** object:

```
HTTP/1.1 200 OK
Content-Type: application/json
Content-Length: 427
{
  "FileStatuses":
  {
    "FileStatus":
   \lceil\{ "accessTime" : 1320171722771,
 "blockSize" : 33554432,
 "group" : "supergroup",
 "length" : 24930,
       "modificationTime": 1320171722771,
 "owner" : "webuser",
 "pathSuffix" : "a.patch",
 "permission" : "644",
example in the preplication" : 1,
 "type" : "FILE"
     },
\left\{ \begin{array}{c} \end{array} \right. "accessTime" : 0,
 "blockSize" : 0,
 "group" : "supergroup",
 "length" : 0,
       "modificationTime": 1320895981256,
 "owner" : "szetszwo",
 "pathSuffix" : "bar",
 "permission" : "711",
 "replication" : 0,
 "type" : "DIRECTORY"
     },
     ...
    ]
  }
}
```
See also: [FileSystem.listStatus](api/org/apache/hadoop/fs/FileSystem.html#listStatus(org.apache.hadoop.fs.Path))

### <span id="page-10-1"></span>**6 Other File System Operations**

### <span id="page-10-2"></span>**6.1 Get Content Summary of a Directory**

• Submit a HTTP GET request.

curl -i "http://<HOST>:<PORT>/webhdfs/v1/<PATH>?op=GETCONTENTSUMMARY"

The client receives a response with a Content Summary JSON object:

```
HTTP/1.1 200 OK
Content-Type: application/json
Transfer-Encoding: chunked
\left\{ \right. "ContentSummary":
   {
    "directoryCount": 2,
    "fileCount" : 1,
 "length" : 24930,
 "quota" : -1,
    "spaceConsumed" : 24930,
    "spaceQuota" : -1
  }
}
```
See also: [FileSystem.getContentSummary](api/org/apache/hadoop/fs/FileSystem.html#getContentSummary(org.apache.hadoop.fs.Path))

### <span id="page-11-0"></span>**6.2 Get File Checksum**

• Submit a HTTP GET request.

curl -i "http://<HOST>:<PORT>/webhdfs/v1/<PATH>?op=GETFILECHECKSUM"

The request is redirected to a datanode:

```
HTTP/1.1 307 TEMPORARY_REDIRECT
Location: http://<DATANODE>:<PORT>/webhdfs/v1/<PATH>?op=GETFILECHECKSUM...
Content-Length: 0
```
The client follows the redirect to the datanode and receives a [FileChecksum](#page-18-0) JSON [object](#page-18-0):

```
HTTP/1.1 200 OK
Content-Type: application/json
Transfer-Encoding: chunked
{
   "FileChecksum":
   {
    "algorithm": "MD5-of-1MD5-of-512CRC32",
    "bytes" : "eadb10de24aa315748930df6e185c0d ...",
    "length" : 28
  }
}
```
See also: [FileSystem.getFileChecksum](api/org/apache/hadoop/fs/FileSystem.html#getFileChecksum(org.apache.hadoop.fs.Path))

#### <span id="page-12-0"></span>**6.3 Get Home Directory**

Submit a HTTP GET request.

curl -i "http://<HOST>:<PORT>/webhdfs/v1/?op=GETHOMEDIRECTORY"

The client receives a response with a **Path JSON** object:

HTTP/1.1 200 OK Content-Type: application/json Transfer-Encoding: chunked

```
{"Path": "/user/szetszwo"}
```
See also: [FileSystem.getHomeDirectory](api/org/apache/hadoop/fs/FileSystem.html#getHomeDirectory())

#### <span id="page-12-1"></span>**6.4 Set Permission**

• Submit a HTTP PUT request.

```
curl -i -X PUT "http://<HOST>:<PORT>/webhdfs/v1/<PATH>?op=SETPERMISSION
                               [&permission=<OCTAL>]"
```
The client receives a response with zero content length:

HTTP/1.1 200 OK Content-Length: 0

See also: [permission](#page-26-2), [FileSystem.setPermission](api/org/apache/hadoop/fs/FileSystem.html#setPermission(org.apache.hadoop.fs.Path,%20org.apache.hadoop.fs.permission.FsPermission))

#### <span id="page-12-2"></span>**6.5 Set Owner**

Submit a HTTP PUT request.

curl -i -X PUT "http://<HOST>:<PORT>/webhdfs/v1/<PATH>?op=SETOWNER [&owner=<USER>][&group=<GROUP>]"

The client receives a response with zero content length:

HTTP/1.1 200 OK Content-Length: 0

See also: <u>[owner](#page-26-1)</u>, [group](#page-24-1), [FileSystem.setOwner](api/org/apache/hadoop/fs/FileSystem.html#setOwner(org.apache.hadoop.fs.Path,%20java.lang.String,%20java.lang.String))

#### <span id="page-13-0"></span>**6.6 Set Replication Factor**

Submit a HTTP PUT request.

```
curl -i -X PUT "http://<HOST>:<PORT>/webhdfs/v1/<PATH>?op=SETREPLICATION
                               [&replication=<SHORT>]"
```
The client receives a response with a boolean [JSON object](#page-16-1):

```
HTTP/1.1 200 OK
Content-Type: application/json
Transfer-Encoding: chunked
{"boolean": true}
```
See also: [replication](#page-27-2), [FileSystem.setReplication](api/org/apache/hadoop/fs/FileSystem.html#setReplication(org.apache.hadoop.fs.Path,%20short))

#### <span id="page-13-1"></span>**6.7 Set Access or Modification Time**

Submit a HTTP PUT request.

```
curl -i -X PUT "http://<HOST>:<PORT>/webhdfs/v1/<PATH>?op=SETTIMES
                               [&modificationtime=<TIME>][&accesstime=<TIME>]"
```
The client receives a response with zero content length:

HTTP/1.1 200 OK Content-Length: 0

See also: [modificationtime](#page-25-0), [accesstime](#page-22-2), [FileSystem.setTimes](api/org/apache/hadoop/fs/FileSystem.html#setTimes(org.apache.hadoop.fs.Path,%20long,%20long))

# <span id="page-13-2"></span>**7 Delegation Token Operations**

#### <span id="page-13-3"></span>**7.1 Get Delegation Token**

• Submit a HTTP GET request.

curl -i "http://<HOST>:<PORT>/webhdfs/v1/?op=GETDELEGATIONTOKEN&renewer=<USER>"

The client receives a response with a Token [JSON object:](#page-22-0)

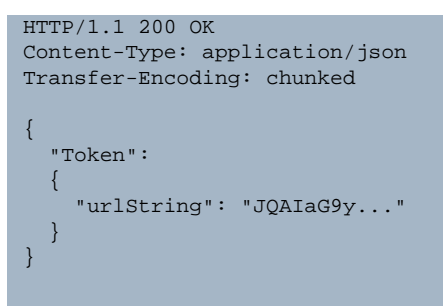

See also: [renewer](#page-27-1), [FileSystem.getDelegationToken](api/org/apache/hadoop/fs/FileSystem.html#getDelegationToken(java.lang.String))

#### <span id="page-14-0"></span>**7.2 Renew Delegation Token**

• Submit a HTTP PUT request.

curl -i -X PUT "http://<HOST>:<PORT>/webhdfs/v1/?op=RENEWDELEGATIONTOKEN&token=<TOKEN>"

The client receives a response with a **long JSON** object:

```
HTTP/1.1 200 OK
Content-Type: application/json
Transfer-Encoding: chunked
```
{"long": 1320962673997} //the new expiration time

See also: [token](#page-28-1), DistributedFileSystem.renewDelegationToken

## <span id="page-14-1"></span>**7.3 Cancel Delegation Token**

• Submit a HTTP PUT request.

```
curl -i -X PUT "http://<HOST>:<PORT>/webhdfs/v1/?
op=CANCELDELEGATIONTOKEN&token=<TOKEN>"
```
The client receives a response with zero content length:

HTTP/1.1 200 OK Content-Length: 0

See also: [token](#page-28-1), DistributedFileSystem.cancelDelegationToken

#### <span id="page-15-0"></span>**8 Error Responses**

When an operation fails, the server may throw an exception. The JSON schema of error responses is defined in [RemoteException](#page-21-1) JSON schema. The table below shows the mapping from exceptions to HTTP response codes.

#### <span id="page-15-1"></span>**8.1 HTTP Response Codes**

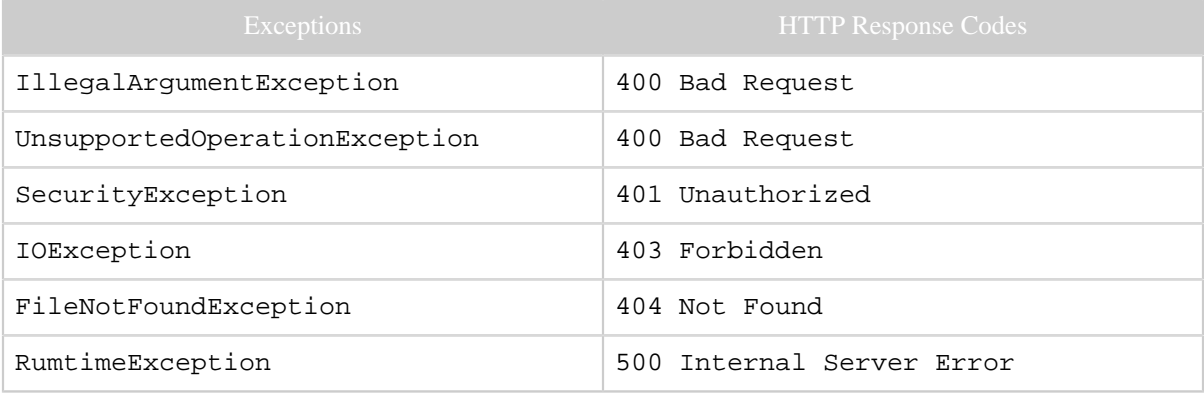

Below are examples of exception responses.

#### **8.1.1 Illegal Argument Exception**

```
HTTP/1.1 400 Bad Request
Content-Type: application/json
Transfer-Encoding: chunked
{
   "RemoteException":
   {
    "exception" : "IllegalArgumentException",
    "javaClassName": "java.lang.IllegalArgumentException",
    "message" : "Invalid value for webhdfs parameter \"permission\": ..."
   }
}
```
#### **8.1.2 Security Exception**

```
HTTP/1.1 401 Unauthorized
Content-Type: application/json
Transfer-Encoding: chunked
{
   "RemoteException":
\{ "exception" : "SecurityException",
     "javaClassName": "java.lang.SecurityException",
```

```
 "message" : "Failed to obtain user group information: ..."
   }
}
```
#### **8.1.3 Access Control Exception**

```
HTTP/1.1 403 Forbidden
Content-Type: application/json
Transfer-Encoding: chunked
{
   "RemoteException":
  \mathcal{L} "exception" : "AccessControlException",
    "javaClassName": "org.apache.hadoop.security.AccessControlException",
     "message" : "Permission denied: ..."
   }
}
```
#### **8.1.4 File Not Found Exception**

```
HTTP/1.1 404 Not Found
Content-Type: application/json
Transfer-Encoding: chunked
{
   "RemoteException":
   {
    "exception" : "FileNotFoundException",
    "javaClassName": "java.io.FileNotFoundException",
    "message" : "File does not exist: /foo/a.patch"
   }
}
```
## <span id="page-16-0"></span>**9 JSON Schemas**

All operations, except for **[OPEN](#page-7-1)**, either return a zero-length response or a JSON response. For **[OPEN](#page-7-1)**, the response is an octet-stream. The JSON schemas are shown below. See [draft](http://tools.ietf.org/id/draft-zyp-json-schema-03.html)[zyp-json-schema-03](http://tools.ietf.org/id/draft-zyp-json-schema-03.html) for the syntax definitions of the JSON schemas.

#### <span id="page-16-1"></span>**9.1 Boolean JSON Schema**

```
{
   "name" : "boolean",
   "properties":
\{ "boolean":
    \left\{ \right. "description": "A boolean value",
      "type" : "boolean",
```

```
 "required" : true
     }
  }
}
```
See also: [MKDIRS](#page-8-0), [RENAME](#page-8-1), [DELETE](#page-9-0), [SETREPLICATION](#page-13-0)

#### <span id="page-17-0"></span>**9.2 ContentSummary JSON Schema**

```
{
  "name" : "ContentSummary",
  "properties":
 \{ "ContentSummary":
    {
     "type" : "object",
      "properties":
      {
       "directoryCount":
       {
         "description": "The number of directories.",
 "type" : "integer",
 "required" : true
       },
       "fileCount":
       {
         "description": "The number of files.",
 "type" : "integer",
 "required" : true
       },
       "length":
       {
         "description": "The number of bytes used by the content.",
 "type" : "integer",
 "required" : true
       },
       "quota":
       {
         "description": "The namespace quota of this directory.",
 "type" : "integer",
 "required" : true
       },
       "spaceConsumed":
       {
 "description": "The disk space consumed by the content.",
 "type" : "integer",
 "required" : true
       },
       "spaceQuota":
       {
 "description": "The disk space quota.",
 "type" : "integer",
 "required" : true
    \rightarrow }
 }
 }
 }
```
See also: [GETCONTENTSUMMARY](#page-10-2)

}

#### <span id="page-18-0"></span>**9.3 FileChecksum JSON Schema**

```
{
  "name" : "FileChecksum",
   "properties":
   {
    "FileChecksum":
    {
      "type" : "object",
      "properties":
      {
        "algorithm":
        {
         "description": "The name of the checksum algorithm.",
 "type" : "string",
 "required" : true
        },
        "bytes":
        {
          "description": "The byte sequence of the checksum in hexadecimal.",
         "type" : "string",
          "required" : true
        },
        "length":
        {
          "description": "The length of the bytes (not the length of the string).",
 "type" : "integer",
 "required" : true
        }
      }
    }
  }
}
```
See also: [GETFILECHECKSUM](#page-11-0)

## <span id="page-18-1"></span>**9.4 FileStatus JSON Schema**

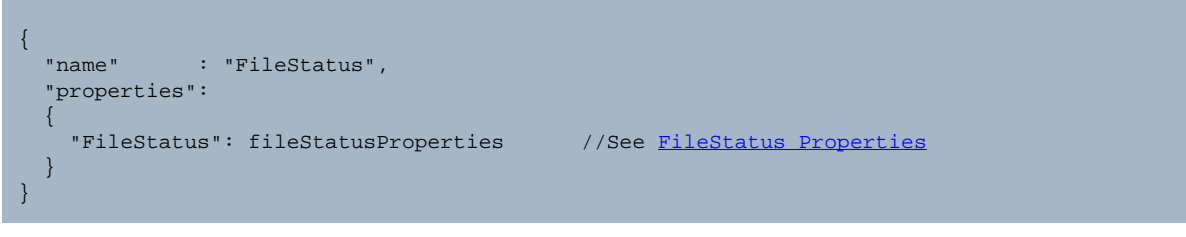

See also: [GETFILESTATUS](#page-9-1), [FileStatus](api/org/apache/hadoop/fs/FileStatus.html)

#### <span id="page-19-0"></span>**9.4.1 FileStatus Properties**

JavaScript syntax is used to define fileStatusProperties so that it can be referred in both FileStatus and FileStatuses JSON schemas.

```
var fileStatusProperties =
{
   "type" : "object",
   "properties":
\{ "accessTime":
    {
      "description": "The access time.",
 "type" : "integer",
 "required" : true
    },
    "blockSize":
    {
      "description": "The block size of a file.",
 "type" : "integer",
 "required" : true
    },
    "group":
   \{ "description": "The group owner.",
 "type" : "string",
 "required" : true
    },
     "length":
     {
      "description": "The number of bytes in a file.",
      "type" : "integer",
      "required" : true
     },
     "modificationTime":
     {
      "description": "The modification time.",
 "type" : "integer",
 "required" : true
    },
     "owner":
     {
      "description": "The user who is the owner.",
 "type" : "string",
 "required" : true
    },
     "pathSuffix":
     {
      "description": "The path suffix.",
 "type" : "string",
 "required" : true
     },
     "permission":
     {
      "description": "The permission represented as a octal string.",
 "type" : "string",
 "required" : true
```

```
 },
    "replication":
    {
      "description": "The number of replication of a file.",
 "type" : "integer",
 "required" : true
    },
   "type":
   \{ "description": "The type of the path object.",
 "enum" : ["FILE", "DIRECTORY"],
 "required" : true
    }
  }
};
```
#### <span id="page-20-0"></span>**9.5 FileStatuses JSON Schema**

A FileStatuses JSON object represents an array of FileStatus JSON objects.

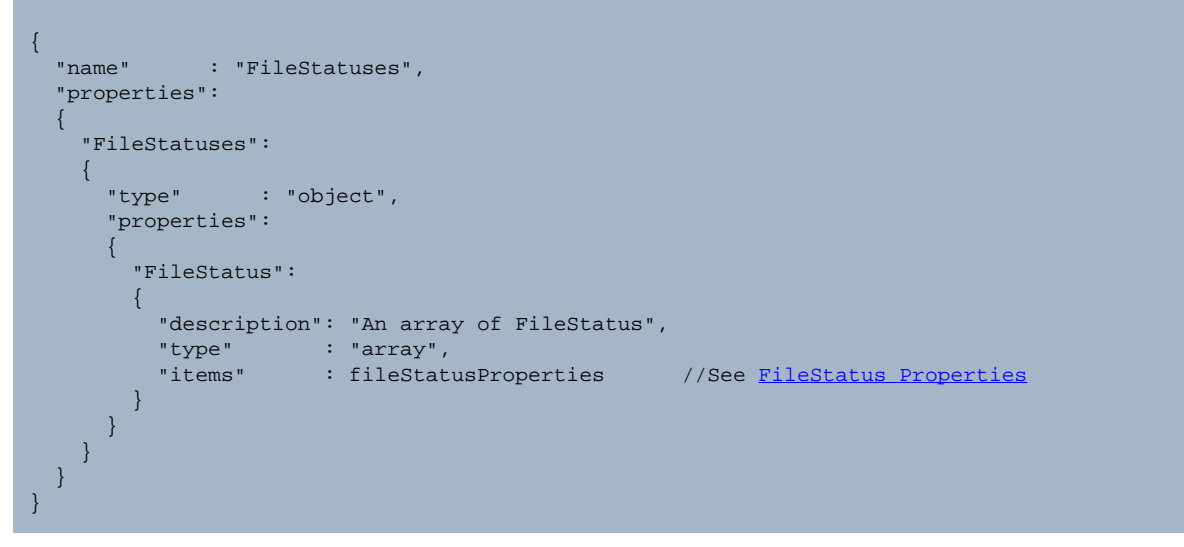

See also: [LISTSTATUS](#page-10-0), [FileStatus](api/org/apache/hadoop/fs/FileStatus.html)

#### <span id="page-20-1"></span>**9.6 Long JSON Schema**

```
{
  "name" : "long",
  "properties":
  {
    "long":
    {
     "description": "A long integer value",
 "type" : "integer",
 "required" : true
    }
```
See also: [RENEWDELEGATIONTOKEN](#page-14-0),

#### <span id="page-21-0"></span>**9.7 Path JSON Schema**

 } }

```
{
   "name" : "Path",
   "properties":
\{ "Path":
\left\{\begin{array}{c} \end{array}\right\} "description": "The string representation a Path.",
 "type" : "string",
 "required" : true
     }
   }
}
```
See also: [GETHOMEDIRECTORY](#page-12-0), [Path](api/org/apache/hadoop/fs/Path.html)

#### <span id="page-21-1"></span>**9.8 RemoteException JSON Schema**

```
{
  "name" : "RemoteException",
  "properties":
 \{ "RemoteException":
    {
      "type" : "object",
      "properties":
      {
       "exception":
        {
         "description": "Name of the exception",
 "type" : "string",
 "required" : true
, and the set of \} ,
 "message":
        {
         "description": "Exception message",
 "type" : "string",
 "required" : true
        },
        "javaClassName": //an optional property
        {
         "description": "Java class name of the exception",
         "type" : "string",
       }
     }
   }
  }
}
```
## <span id="page-22-0"></span>**9.9 Token JSON Schema**

```
{
  "name" : "Token",
   "properties":
   {
    "Token":
    {
      "type" : "object",
      "properties":
      {
        "urlString":
        {
         "description": "A delegation token encoded as a URL safe string.",
 "type" : "string",
 "required" : true
        }
      }
    }
  }
}
```
See also: [GETDELEGATIONTOKEN](#page-13-3), the note in [Delegation.](#page-23-1)

# <span id="page-22-1"></span>**10 HTTP Query Parameter Dictionary**

#### <span id="page-22-2"></span>**10.1 Access Time**

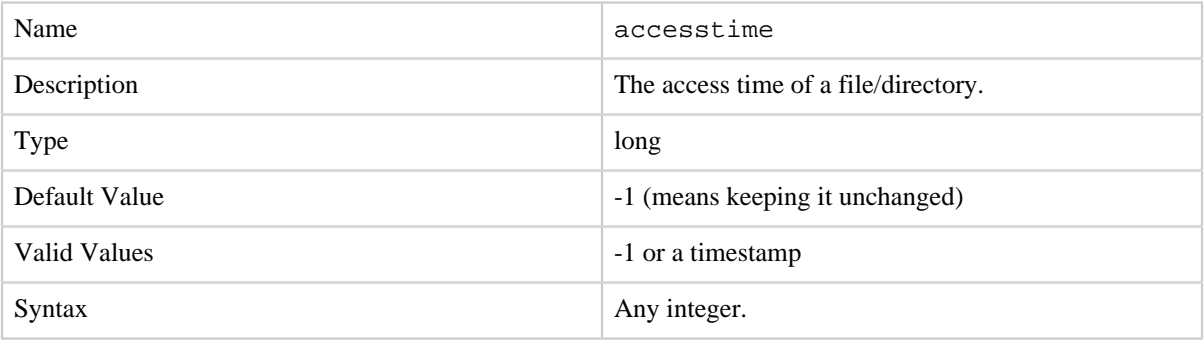

See also: [SETTIMES](#page-13-1)

## <span id="page-22-3"></span>**10.2 Block Size**

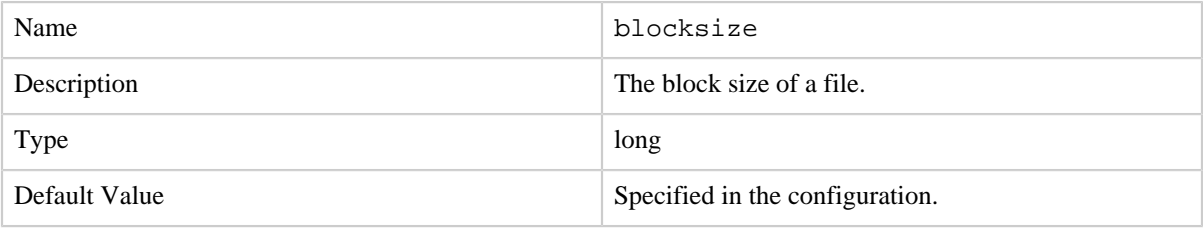

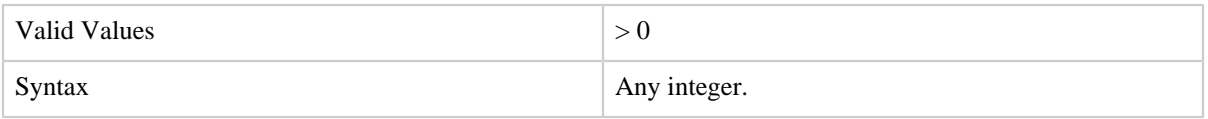

See also: [CREATE](#page-5-2)

#### <span id="page-23-0"></span>**10.3 Buffer Size**

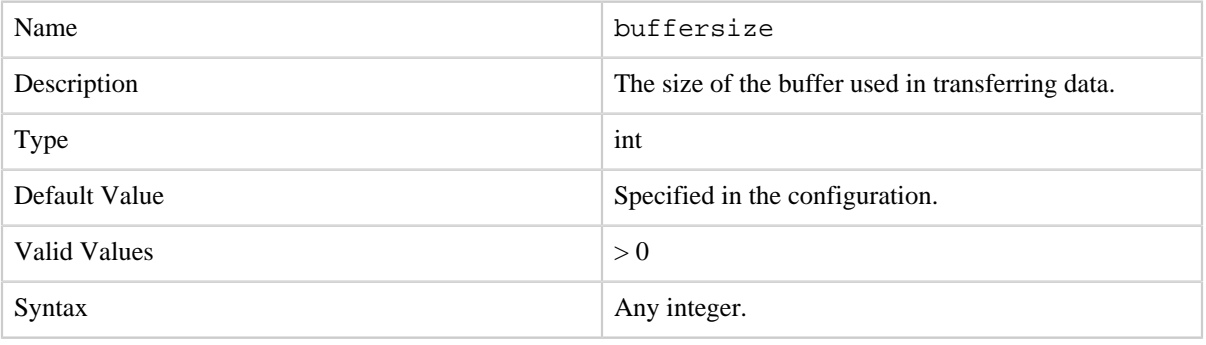

See also: [CREATE](#page-5-2), [APPEND](#page-6-0), [OPEN](#page-7-1)

# <span id="page-23-1"></span>**10.4 Delegation**

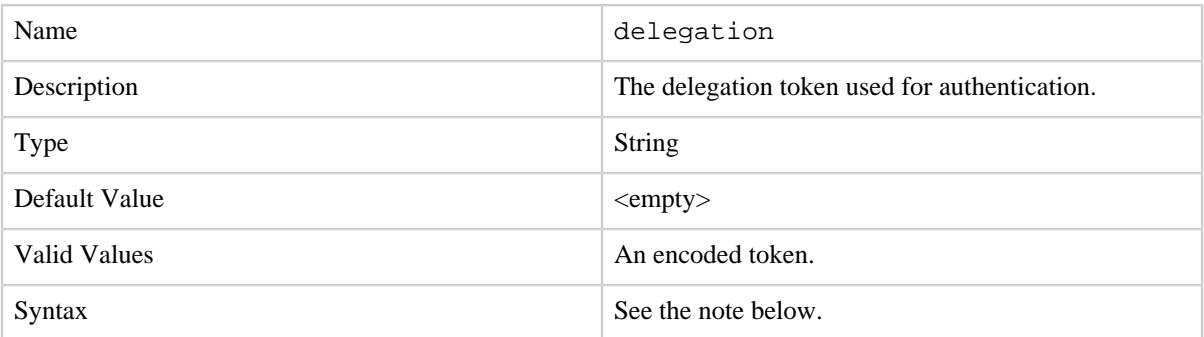

**Note** that delegation tokens are encoded as a URL safe string; see encodeToUrlString() and decodeFromUrlString(String) in org.apache.hadoop.security.token.Token for the details of the encoding. See also: [Authentication](#page-4-2)

#### <span id="page-23-2"></span>**10.5 Destination**

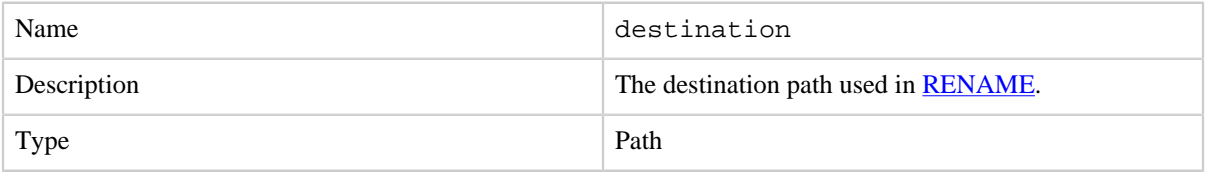

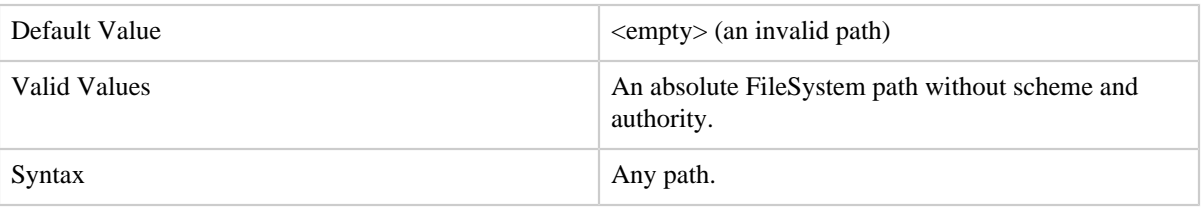

See also: **[RENAME](#page-8-1)** 

# <span id="page-24-0"></span>**10.6 Do As**

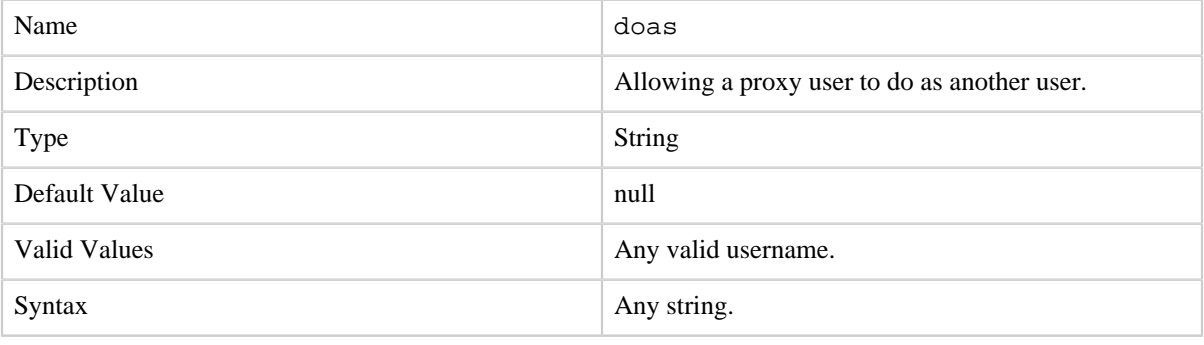

See also: [Proxy Users](#page-5-0)

# <span id="page-24-1"></span>**10.7 Group**

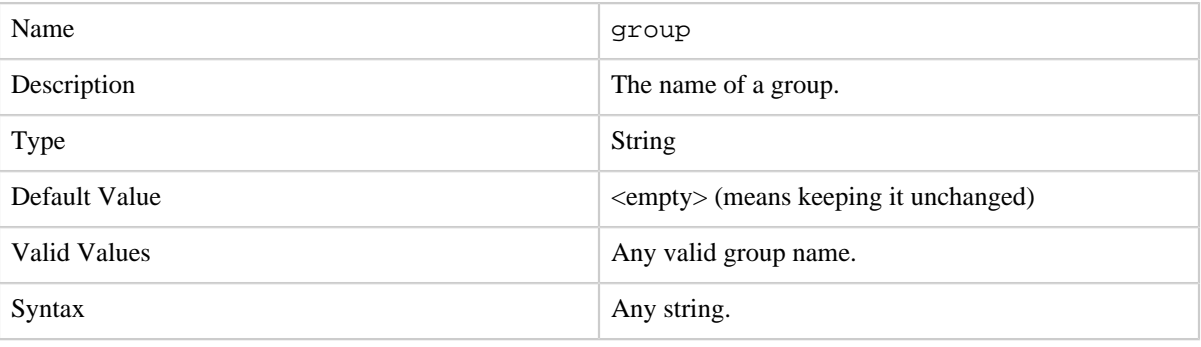

See also: [SETOWNER](#page-12-2)

# <span id="page-24-2"></span>**10.8 Length**

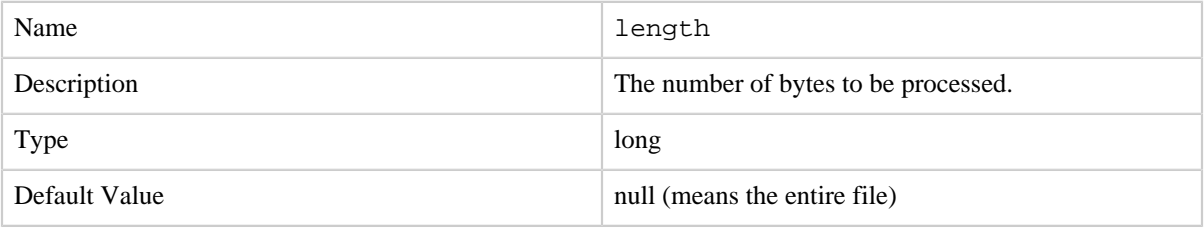

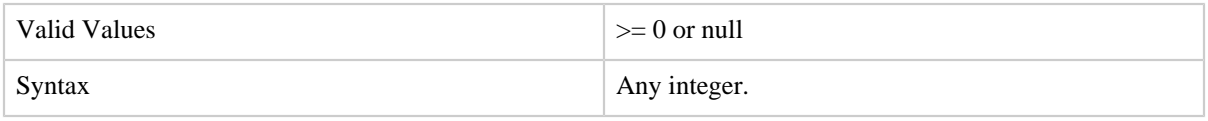

See also: **[OPEN](#page-7-1)** 

# <span id="page-25-0"></span>**10.9 Modification Time**

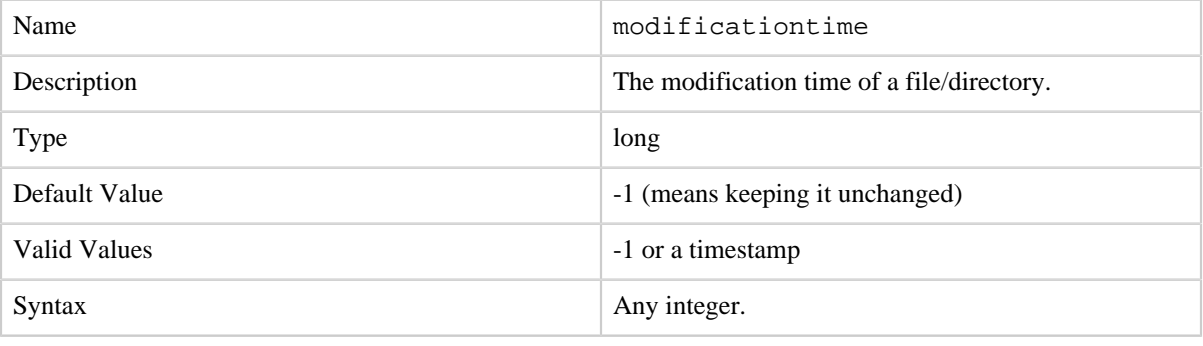

See also: [SETTIMES](#page-13-1)

# <span id="page-25-1"></span>**10.10 Offset**

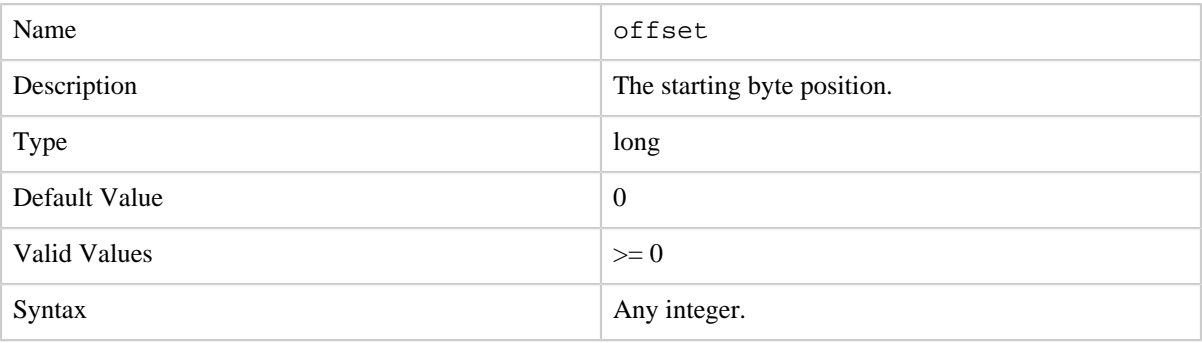

See also: [OPEN](#page-7-1)

# <span id="page-25-2"></span>**10.11 Op**

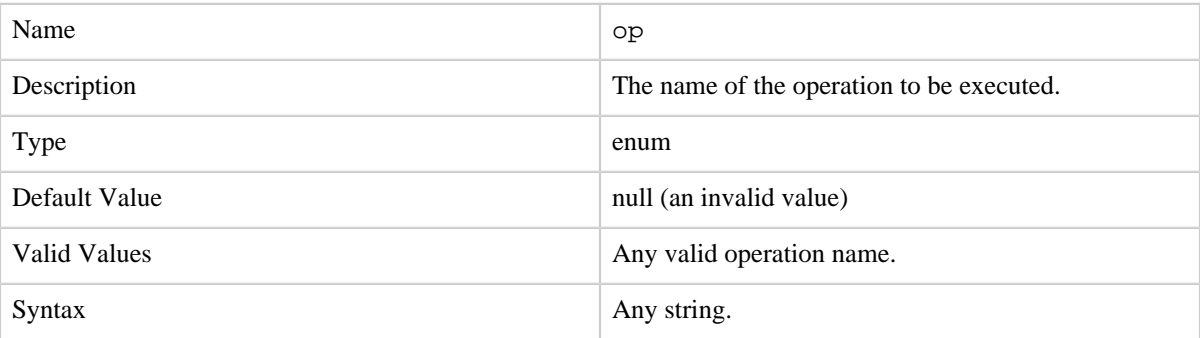

# See also: [Operations](#page-3-2)

# <span id="page-26-0"></span>**10.12 Overwrite**

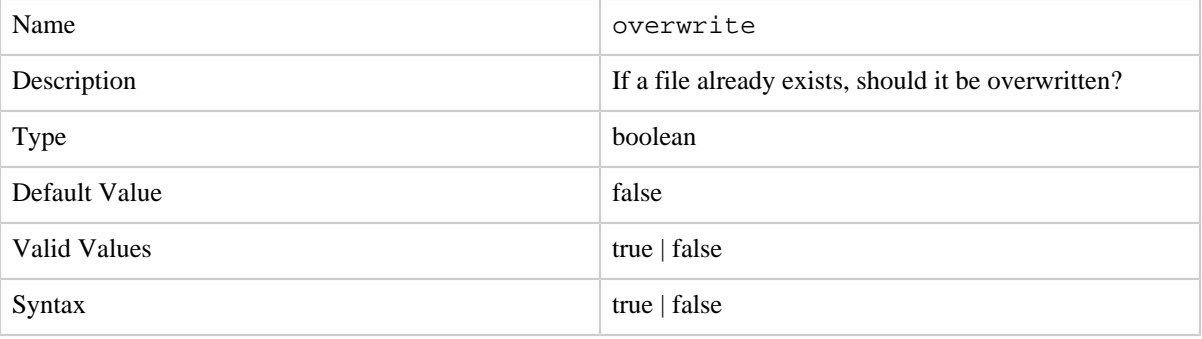

See also: [CREATE](#page-5-2)

#### <span id="page-26-1"></span>**10.13 Owner**

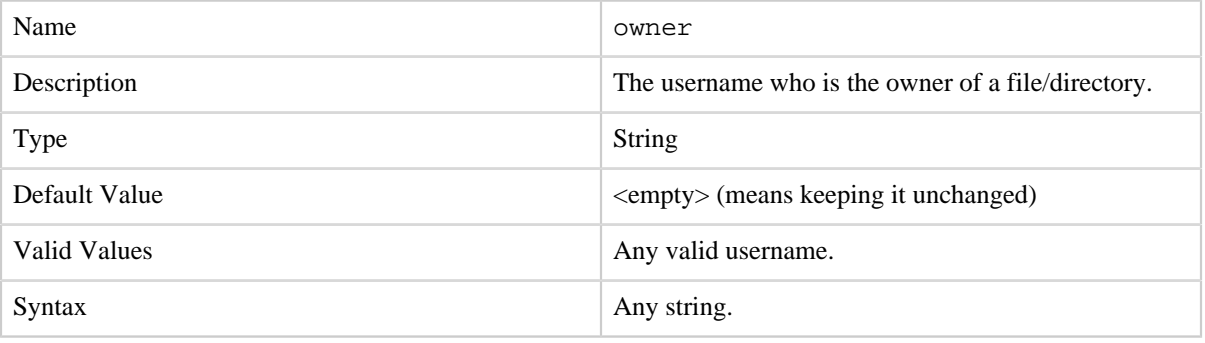

See also: **[SETOWNER](#page-12-2)** 

## <span id="page-26-2"></span>**10.14 Permission**

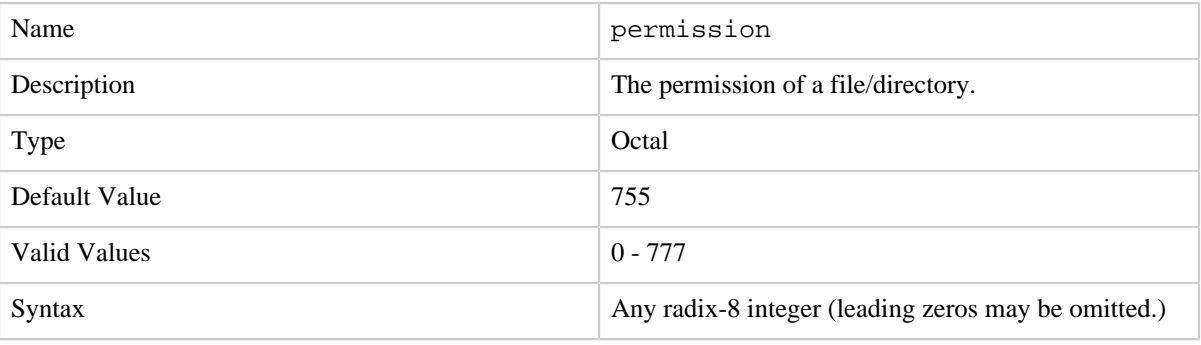

See also: [CREATE](#page-5-2), [MKDIRS](#page-8-0), [SETPERMISSION](#page-12-1)

# <span id="page-27-0"></span>**10.15 Recursive**

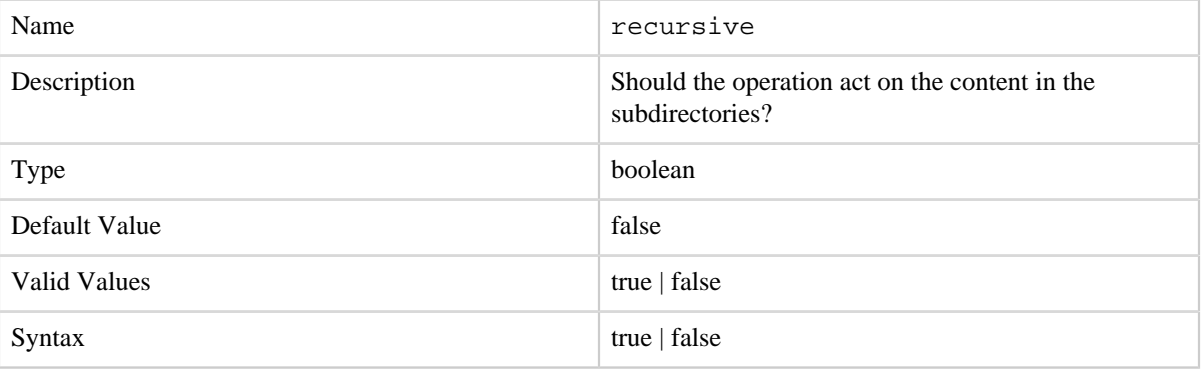

See also: [RENAME](#page-8-1)

## <span id="page-27-1"></span>**10.16 Renewer**

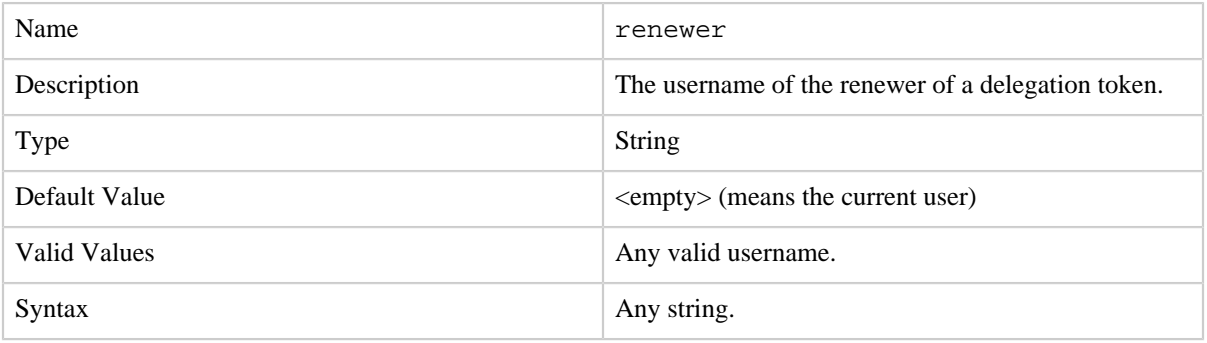

See also: [GETDELEGATIONTOKEN](#page-13-3)

# <span id="page-27-2"></span>**10.17 Replication**

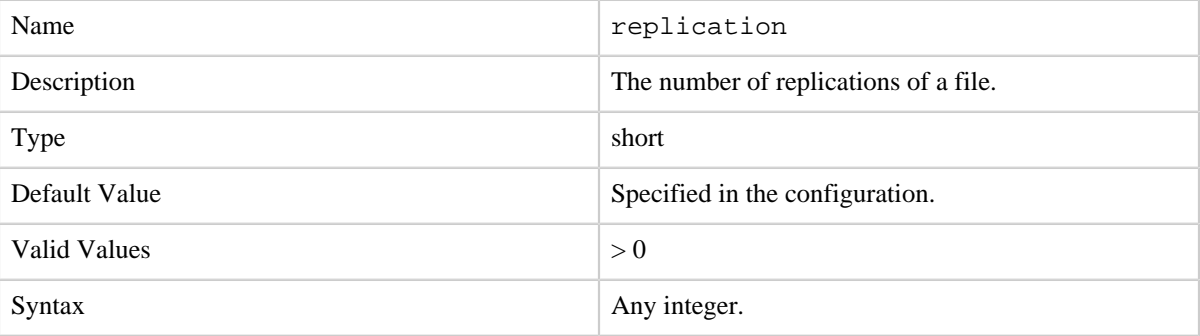

See also: [CREATE](#page-5-2), [SETREPLICATION](#page-13-0)

## <span id="page-28-0"></span>**10.18 Sources**

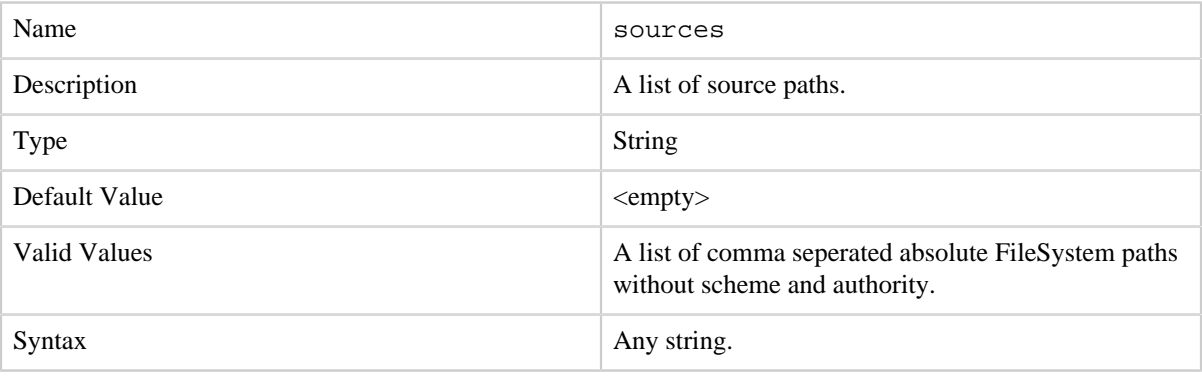

See also: [CONCAT](#page-7-0),

## <span id="page-28-1"></span>**10.19 Token**

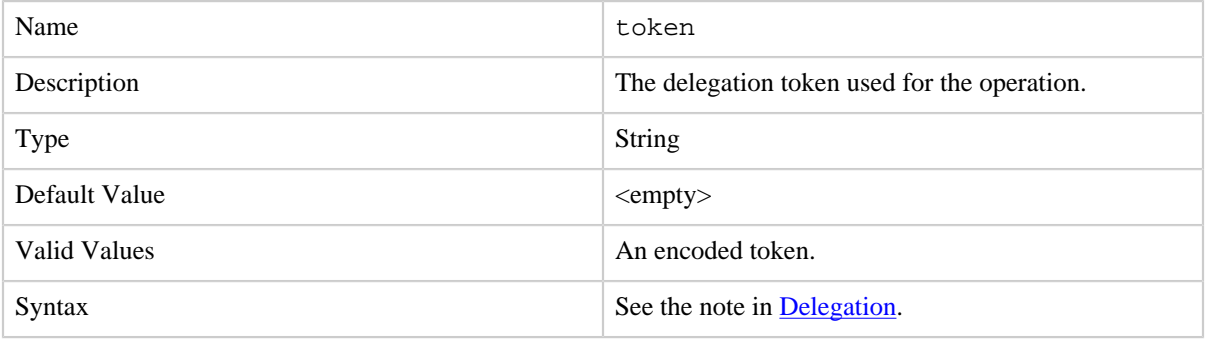

See also: [RENEWDELEGATIONTOKEN](#page-14-0), [CANCELDELEGATIONTOKEN](#page-14-1)

# <span id="page-28-2"></span>**10.20 Username**

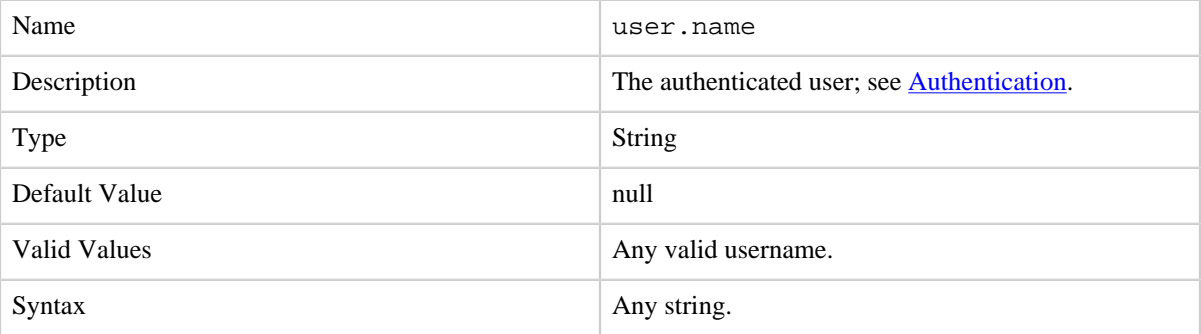

See also: **[Authentication](#page-4-2)**